# Elektronische Kreide: Eine Java-Multimedia-Tafel für den Präsenz- und Fernunterricht

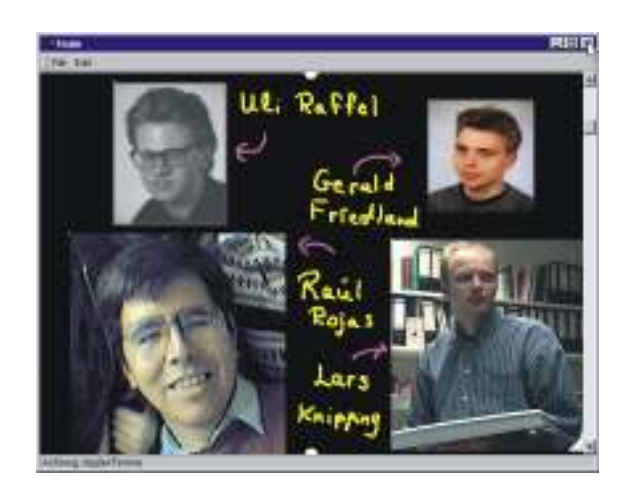

Raúl Rojas, Lars Knipping, Ulrich Raffel, Gerald Friedland

Technical Report B-17/2000 Oktober 2000

Freie Universität Berlin Institut für Informatik Takustr. 9 14195 Berlin

{rojas, knipping, raffel, fland}@inf.fu-berlin.de www.e-kreide.de

## Elektronische Kreide: Eine Java-Multimedia-Tafel für den Präsenz- und Fernunterricht

Raúl Rojas, Lars Knipping, Ulrich Raffel, Gerald Friedland

Technical Report B-17/2000, Oktober 2000

Freie Universität Berlin Institut für Informatik Takustr. 9, 14195 Berlin {rojas, knipping, raffel, friedland}@inf.fu-berlin.de

#### Zusammenfassung

Dieser Aufsatz beschreibt eine Multimedia-Tafel für den Präsenzunterricht. Die Tafel besteht aus einem berührungsempfindlichen Plasmabildschirm, der an einen Computer angeschlossen ist, und in Java geschriebener Software, die das Gesamtsystem steuert. Dabei kann auf dem Bildschirm auf zwei verschiedene Arten geschrieben werden: man führt einen Stift entweder direkt über das Display oder über ein Digitalisiertablett. Farbe und Breite der an der Tafel angezeigten Linienzüge können komfortabel geändert werden. Die elektronische Tafel ist jedoch weit mehr als ein Malprogramm: Bilder können in das Tafelbild eingebaut, mathematische Ausdrücke ausgewertet und Applets aus dem Internet interaktiv genutzt werden. Wir erwarten, daß in Zukunft solche großen Bildschirme (mit 2 bis 3 Meter Diagonale) bei Konferenzen und im Unterricht eingesetzt werden. Der Lehrende kann dann wie mit einer herkömmlichen Kreidetafel arbeiten, hat aber zusätzlich volle Kontrolle über interaktive Software.

Das Tafelbild wird über das Internet übertragen. Ein Netzteilnehmer kann in die Webseite des Kurses schauen und ohne zusätzliche Software in Echtzeit das Tafelbild erhalten. Unsere Javaprogramme übertragen gleichzeitig Tafelbild, Audio und einen zusätzlichen Videostrom (das Gesicht des Dozenten oder eine Ansicht des Hörsaals). Die Kurse können archiviert und später bei Bedarf aufgerufen werden. Studenten haben also die Möglichkeit, live oder zeitversetzt an einem Kurs im Hörsaal, zu Hause oder unterwegs über einen Laptop (mit Mobilkommunikation) teilzunehmen. Der Benutzer benötigt für den Empfang keine spezielle Software, ein Internet-Browser genügt. Es ist sogar möglich, ein javafähiges Handy für den Empfang des Tonsignals zu verwenden.

Die Java-Software für die elektronische Tafel ist seit einiger Zeit vorhanden. An der Freien Universität Berlin wurden damit bereits einige Vorlesungen gehalten. Zusätzlich wird zur Zeit eine Handschrifterkennung implementiert. Damit kann der Dozent dann Formeln schreiben, die von einem Computer-Algebra-System, wie z.B. Mathematica, gelöst werden können. Auch Programme kann man per Hand codieren, die dann sofort lauffähig sind.

Die elektronische Tafel eröffnet bisher ungeahnte Möglichkeiten für den Fernunterricht, ohne den Präsenzunterricht zu kurz kommen zu lassen. Elektronische Kreide (E-Kreide) stellt nach unserem Erachten die Zukunft des Unterrichts in Schule und Universität dar.

### 1 Motivation

Die Kreidetafel ist im Mathematikunterricht und bei vielen anderen Fächern seit Jahrhunderten unübertroffen. Man kann auf schwarzem oder grünem Hintergrund mit einem Kreidestück malen, wobei der Kontrast so stark ist, daß auch in großen Hörsälen die Schrift aus mehreren Metern Entfernung noch gut lesbar ist. Schreibtafeln aus Kunststoff, auf die mit Filzstiften geschrieben wird, bieten dagegen keinen guten Kontrast und sind schon in einem mittelgroßen Raum schlecht lesbar.

Die Kreidetafel hat einen weiteren wichtigen Vorteil gegenüber anderen Unterrichtsmedien wie Overhead-Projektoren oder Power-Point-Präsentationen. Mathematiker arbeiten gerne mit der Kreidetafel, weil diese ein Unterrichtstempo erzwingt, das angemessen zum Stoff der Vorlesung ist. Es kann geschrieben und laut nachgedacht werden. Die Studenten haben auch genug Zeit, eine Entwicklung nachzuvollziehen und Fragen rechtzeitig zu stellen. Unter didaktischen Gesichtspunkten ist die Kreidetafel nach wie vor das zu bevorzugende Unterrichtsmedium in der Mathematik und anderen Naturwissenschaften.

In unserem Projekt haben wir uns vorgenommen, alle pädagogischen Vorteile der Kreidetafel zu behalten, sie jedoch auf den aktuellen technischen Stand zu bringen. Wir wollen die elektronischen Medien benutzen, ohne langweilige und inhaltsleere Vorlesungen zu produzieren [Shelley et al. 1999]. Wir denken dabei primär an den Präsenzunterricht, also an die Studenten im Hörsaal. Den Studierenden kann eine weitaus interessantere Vorlesung angeboten werden, wenn interaktive Software auf der Tafel lauffähig ist. Man kann z.B. das Binär-, Oktal- und Hexadezimalsystem erläutern und dann einen "Taschenrechner" aufrufen, der solche Berechnungen durchführt. Wir möchten aber nicht einfach einen Computerbildschirm mit einem Projektor zeigen: Die Präsenz des Dozenten an einer Tafel hilft, die Aufmerksamkeit der Studenten auf die wichtigsten Aspekte zu lenken. Außerdem möchten wir auch nicht einfach nur vorgefertigte Folien verwenden. Viele Dozenten haben die Tendenz, die Folien viel zu schnell zu zeigen, da sie selber das Thema gut kennen. Doch oft sind die besten Vorlesungen gerade solche, die spontan in der Unterrichtsstunde entstehen.

Wir möchten die Vorlesungen dauerhaft speichern. Daher haben wir ein System entworfen, das mit Hilfe eines berührungsempfindlichen Plasmabildschirms eine Kreidetafel simuliert (Abbildung 1 zeigt ein Gerät mit einer Diagonale von 50 Zoll). Wir haben einen Plasmabildschirm verwendet, weil diese Geräte einen hervorragenden Kontrast mit leuchtenden Farben auf echt schwarzem Hintergrund bieten. Der an den Bildschirm angeschlossene Rechner erlaubt, die Farbe des Stiftes und die Breite der Linien nach Bedarf zu ändern. Der Dozent lehrt zwar direkt an der Tafel, das Tafelbild wird aber elektronisch generiert. Natürlich kann das Tafelbild über das Internet übertragen und auf diese Weise für alle Netzteilnehmer zugänglich gemacht werden. Guter Präsenzunterricht führt ohne Umwege direkt in den Fernunterricht. Erkrankte oder behinderte Studenten können so die Vorlesung von zu Hause aus verfolgen.

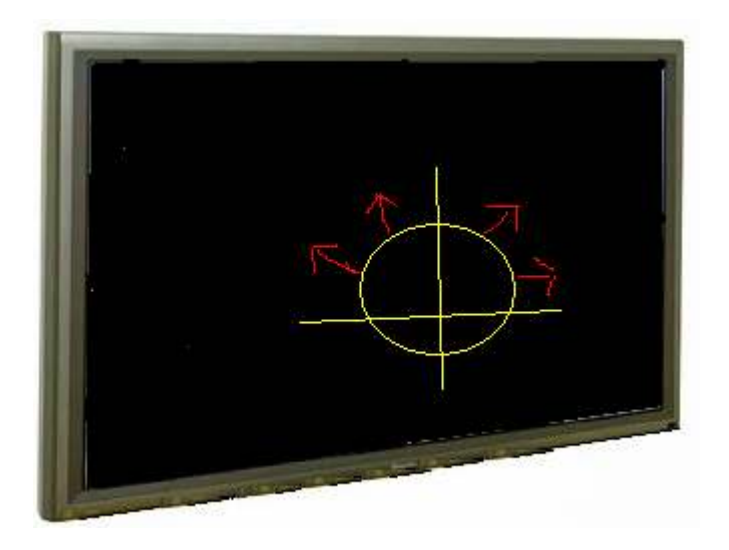

Abbildung 1: Plasmabildschirm von NEC mit 1,25 Meter Diagonale

Verschiedene Experimente im Bereich des Fernunterrichts haben gezeigt, daß das Videobild einer Vorlesung, die von einem anderen Ort übertragen wird, meistens eine zu niedrige Qualität hat, um das Tafelbild richtig zu erkennen. Ein Beispiel dafür sind die ersten MBone-Experimente zwischen den Universitäten Berkeley und Stanford im Jahr 1996. Die alleinige Übertragung von Folien spart deutlich an Bandbreite und liefert eine Anzeige ohne Verluste, aber die Faszination der lebendigen Entwicklung einer Vorlesung geht verloren.

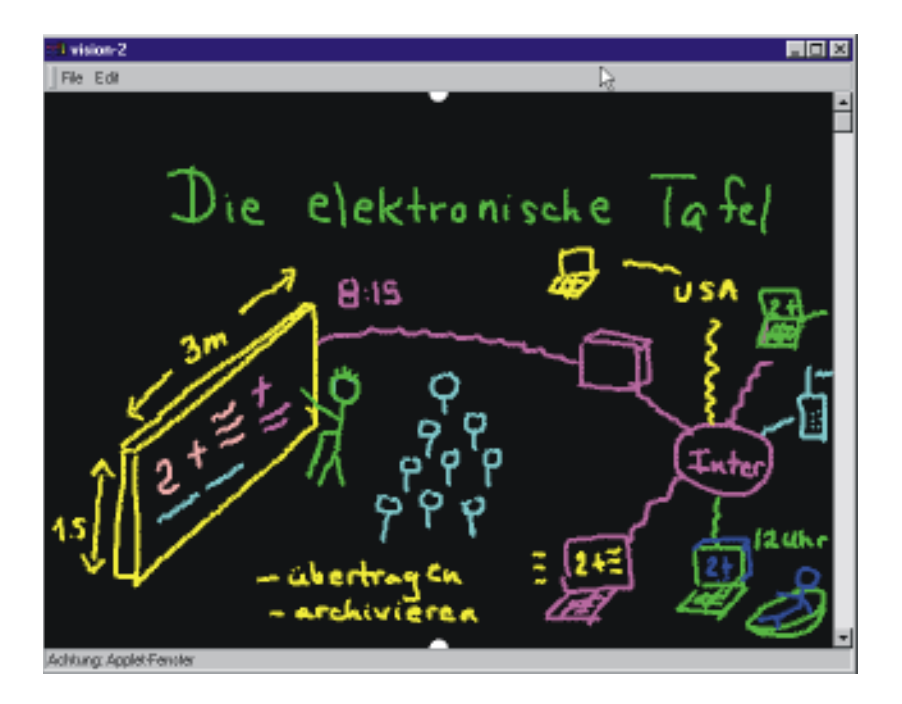

Abbildung 2: Applet-Fenster des E-Kreide-Systems mit einer Skizze

Abbildung 2 zeigt ein Applet-Fenster, wie es der Betrachter an einem externen Rechner empfangen kann. Die mit dem E-Kreide-System erstellte Skizze zeigt die Konzeption der elektronischen Tafel: Ein Dozent (Professor mit Gehstock) schreibt vor den versammelten Studenten Gleichungen an die Tafel, die an mehrere externe Internet-Rechner übertragen werden. Da wir ausschließlich Java-Software verwenden, kann ein Internet-Benutzer ohne zusätzliche Plug-Ins das Tafelbild in Echtzeit empfangen. Auch Audio und ein kleines Videobild werden gesendet. Das Fenster mit dem Videobild kann bei Bedarf geschlossen werden, um Bandbreite zu sparen. Wie in der Skizze angedeutet, gehen wir davon aus, daß in nächster Zukunft große Bildschirme (Plasmabildschirme oder Bildschirme aus organischen Polymeren) mit mehreren Metern Diagonale (im Beispiel 1,5 x 3 Meter) produziert werden<sup>1</sup>. Da alle Daten gespeichert werden, kann ein Benutzer später, z.B. um 12:00 (wie in der Skizze), eine Vorlesung hören und sehen, die um 8:15 angefangen hat. Die Vorlesung steht natürlich auch in anderen Ländern zur Verfügung. Studenten mit einem Laptop oder sogar nur mit einem javafähigen Handy können Tafelbild und Audio bzw. ausschließlich Audio empfangen. Ohne den Präsenzunterricht umzugestalten, kann also Fernunterricht gleichzeitig stattfinden.

Ähnlich wie kommerzielle Präsentationsprogramme kann das E-Kreide-System in zwei Modi verwendet werden: ein Vorbereitungsmodus, bei dem der Dozent Bilder und interaktive Javaprogramme auswählt und deren Internet-Adressen für den späteren Einsatz im Unterricht als Bookmarks ablegt. Der Dozent kann auch schriftliche Bausteine bereits vorbereiten (z.B. die lange Formulierung eines Theorems), die dann einfach aufgerufen werden, wenn es keinen Sinn hat, zu viel Zeit mit ihrer Niederschrift im Unterricht zu verlieren. Wenn die Vorlesung startet, kann der Dozent die verschiedenen Bausteine im richtigen Moment aufrufen und weiter schreiben. Die Bausteine können augenblicklich als Bild erscheinen oder in "Schrifttempo", um die Aufmerksamkeit der Zuhörer zu steigern.

Die Alternative zu E-Kreide sind Overheadprojektoren, LCD-Projektoren und elektronische Whiteboards (elektronische weiße Tafel, die mit speziellen Stiften beschreibbar sind und z.B. eine Fotokopie des Tafelbildes drucken können). Solche Medien sind aber ursprünglich für Präsentationen konzipiert worden und bieten keinen vollwertigen Ersatz für unsere Unterrichtstafel. Es besteht keine Möglichkeit, neue Inhalte inklusive Dynamik und Ton zu erfassen und abzuspeichern, um diese z.B. dauerhaft im Internet zur Verfügung zu stellen. Sie sind auch nicht für Handschrifterkennung ausgelegt, mit der z.B. automatisch transkribiert werden könnte. Elektronische Whiteboards sind eher für das gemeinsame Arbeiten in kleineren Arbeitsgruppen gedacht (Computer Supported Collaborative Work, CSCW). Sie haben keine gute Auflösung, sind schwer lesbar, und die Fotokopien müssen weiterhin vervielfältigt werden. Es ist nicht möglich, die Tafelinhalte nachträglich zu editieren und mit dem Ton zu synchronisieren.

In unserem Projekt haben wir versucht, die geschilderten Nachteile aufzuheben, und wurden dabei von folgenden Zielen geleitet:

- ein leuchtstarkes, kontrastreiches Tafelmedium für den Präsenzunterricht zu verwenden.

 $\overline{a}$ 

<sup>&</sup>lt;sup>1</sup> NEC bietet bereits seit diesem Jahr ein System bestehend aus vier Plasmabildschirmen mit insgesamt 2.5m Diagonale an. Die Bildschirme sind noch teuer, der Preis wird aber innerhalb weniger Jahren deutlich fallen.

- eine elektronische Tafel zu produzieren, die so einfach zu verwenden ist wie eine Kreidetafel. Die elektronische Tafel wird durch ein lokales Menü gesteuert.
- Ton und Bild der Vorlesung in Echtzeit zu speichern und über das Internet oder über ein sonstiges Netz abrufbar zu machen.
- die Vorlesung in ihrer transkribierten Form (ASCII) mit Ton und ursprünglichem Tafelbild zu speichern.
- nachträgliche Verbesserung des gespeicherten Materials zu ermöglichen.
- Computeranimationen (Java-Applets) in der Tafel im Unterricht (sogar spontan ohne vorherige Vorbereitung) automatisch starten zu können.
- den Lernenden die Teilnahme an der Vorlesung über eine Netzverbindung zu ermöglichen, entweder simultan zur Vorlesung oder zu einem späteren Zeitpunkt. Die Studenten sehen das Tafelbild und hören den Lehrenden.
- keine Installation spezieller zusätzlicher Software erforderlich zu machen ein Internetbrowser soll ausreichend sein.
- die notwendige Bandbreite so gering zu halten, daß ISDN-Anlagen benutzt werden können.

Alle diese Ziele, bis auf die Handschrifterkennung, sind in der ersten vorliegenden Version der Java-Software realisiert worden. Die Handschrifterkennung wird in den nächsten Monaten fertiggestellt und eingebaut. Wir können aber bereits das Tafelbild, das Tonsignal und sogar einen Videostrom in guter Qualität zu einem Browser über eine Verbindung mit ISDN-Bandbreite übertragen. In lokalen Netzen sind die Ergebnisse noch besser. Die Zuhörer brauchen kein Plug-In, wie etwa RealVideo oder RealAudio und keine MBone-Installation.

## 2 Thematisch verwandte Projekte und kommerzielle Systeme

Es gibt eine Reihe von verwandten Ansätzen und kommerziellen Systemen, die für Präsentationen angeboten werden. Wir besprechen kurz einige davon in diesem **Abschnitt** 

### 2.1 "Ubiquitous Computing" am Xerox PARC

Bereits Ende der 80er-Jahre dachten Ingenieure am Xerox-PARC an die Möglichkeit, große flache LCD-Bildschirme als Whiteboards einzusetzen. Das sogenannte "Live Board" sollte ans Netz angeschlossen werden können und kollaborative Arbeit ermöglichen. Die späteren kommerziellen Versionen wurden mit Retroprojektoren ausgestattet, und mehrere hundert davon wurden bis 1998 verkauft [Weiser, Gold, Brown 1999].

Hauptanliegen des Projektes war aber nicht der Präsenzunterricht, sondern die kollaborative Arbeit in kleinen Räumen mit Hilfe von Notepads, auf denen die Sitzungsteilnehmer ihre Kommentare schreiben konnten. Das Xerox-System hat in Form der heutigen kollaborativen Whiteboards überlebt.

#### 2.2 Kommerzielle Whiteboards

Kommerzielle Whiteboards werden in Verbindung mit Software für einen Rechner angeboten und erlauben, das Tafelbild im Computer zu speichern. Da die Whiteboards ihren Inhalt nicht mit einer Scrollbar nach oben oder unten verschieben können, sind die gespeicherten Bilder in der Regel "Standbilder", die keine dynamische Information mehr enthalten. Tonaufnahmen werden nicht mitgespeichert. Solche Whiteboards werden vor allem verwendet, um die Ergebnisse von Sitzungen zu protokollieren.

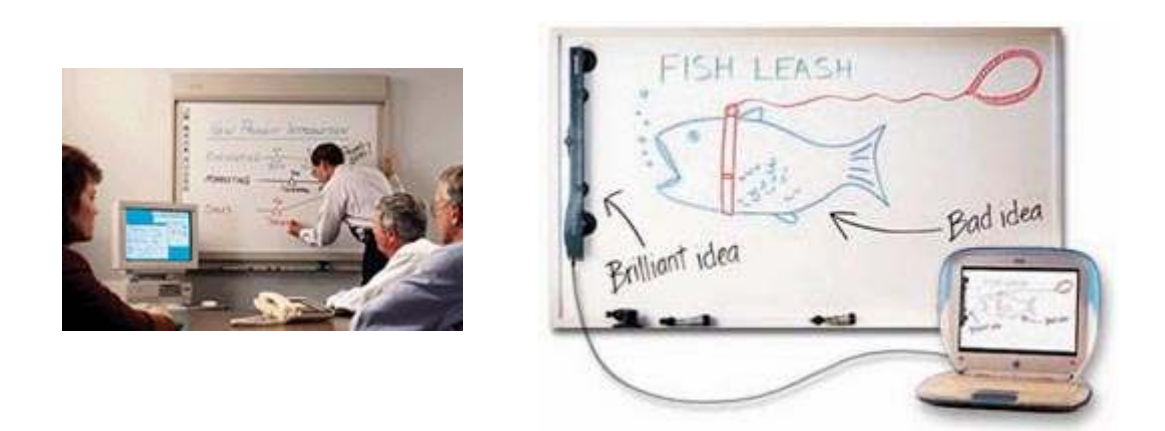

Abbildung 3: Zwei kommerzielle Whiteboards

### 2.3 Xerox PARC "Zombieboard"

Ein anderes interessantes Projekt am Xerox PARC ist das "Zombieboard", das aus einer weißen Kunststofftafel und einer Kamera besteht [Saund 1999]. Die Teilnehmer an einer Diskussion schreiben auf die Tafel, die von einer Videokamera gescannt wird. Durch Analyse der Bilder kann die Software Personen aus dem Bild schneiden und nur das Tafelbild im Computer festhalten und anzeigen.

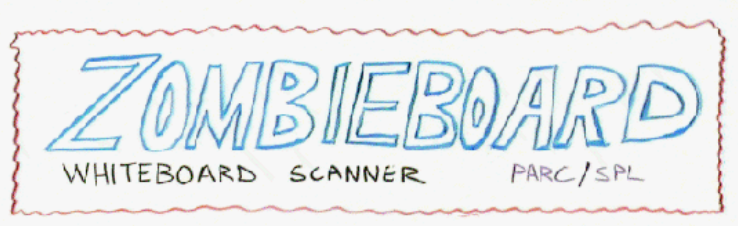

Abbildung 4: Computergeneriertes Bild aus dem Zombieboard

Der Ansatz könnte natürlich auf die Lehre erweitert werden, allerdings wären für eine große Tafel mehrere Kameras notwendig, so daß berührungsempfindliche Bildschirme in diesem Fall kostengünstiger sind.

#### 2.4 TransBOARD Projekt

Das TransBOARD-Projekt am MIT Media Laboratory [Ishii, Ullmer 1997] ist ähnlich zu unserem Ansatz, dient aber wie im Fall des Zombieboards eher der kollaborativen Arbeit als der Lehre. Deswegen werden keine kontrastreichen Plasmabildschirme, sondern ein elektronisches Whiteboard verwendet.

Die Hauptidee des TransBOARD ist auch die Speicherung von Objekten (Mengen von Linienzügen) in physikalischen Karten, die dann am Rechner gelesen und interpretiert werden können. Da im diesem Fall das "brainstorming" am Whiteboard im Mittelpunkt steht, können auch entfernte Benutzer über das Internet an den Diskussionen teilnehmen. Aspekte wie das Anwenden von interaktiver Software und Handschrifterkennung spielen in diesem Projekt keine Rolle.

#### 2.5 Erweitertes Whiteboard

An der Universität Freiburg wurde in Zusammenarbeit mit der Universität Mannheim ein erweitertes Whiteboard für Teleteaching und Authoring on the Fly entwickelt [Bacher et al. 1997, Ottman 1999], dessen Konzeption auf Überlegungen von Prof. Thomas Ottman zurückgeht. Dabei wird Teleteaching mittels einer elektronischen Tafel realisiert. Das Whiteboard soll gleichermaßen für das Halten von Vorlesungen am Rechner und für Teleteaching geeignet sein. Dabei bereitet der Dozent Folien als farbige Postscriptdateien vor und installiert evtl. benötigte Animationen und Simulationsprogramme auf dem Rechner für die Vorlesung gehalten werden soll. Die bei der Vorlesung anfallenden Audio-, Video- und Whiteboard-Aktions-Ströme werden aufgezeichnet, um hinterher zu einem multimedialen Dokument zusammengefaßt werden zu können. Dieses kann dann mit Hilfe eines Receiver-Programms wiedergegeben werden (Replay). Dabei kann man vor- und zurückspulen sowie bestimmte Vorlesungsteile gezielt anspringen. Receiver-Programme wurden für die Plattformen IRIX (SGI), Solaris (Sun) und Linux (PC) entwickelt. Große Datenmengen (Bilder, Folien, Filme, Animationen o.ä.) werden dabei unter einer vorher angekündigten FTP-Adresse abgelegt und müssen von den Empfängern vor dem Replay abgeholt werden. Live-Übertragungen von Vorlesungen sind auch möglich. Dabei wird Mbone verwendet, um Vorlesungen z. B. aus Freiburg über Stuttgart nach Mannheim zu übertragen. Die Übertragung wird dabei durch das an der Universität Mannheim entwickelte Scalable Multicast Protokoll (smp) realisiert.

Die Idee, ein Tool sowohl für das Halten von Vorlesungen im Hörsaal als auch für Teleteaching zu entwickeln, haben das Whiteboard und E-Kreide gemeinsam. Ebenso verhält es sich mit dem Aufzeichnen von Audio-, Video- und Whiteboard-Aktions-Strömen sowie einem Replay, bei dem Spulen möglich ist.

E-Kreide bietet aber sowohl dem Dozenten als auch den Studenten mehr Komfort in der Benutzung. So muß der Dozent nicht erst Animationen und Simulationsprogramme auf dem Vorlesungsrechner installieren. Das Vorbereiten von Folien ist auch nur dann erforderlich, wenn diese wie eine reale Folie auf einmal aufgelegt und nicht an der Tafel schrittweise entwickelt werden sollen. Auch in diesem Fall müssen die Folien nicht auf den Vorlesungsrechner gespielt werden, sondern können auch an einer WWW-Adresse abgelegt werden.

Während beim Whiteboard die Übertragung auch auf studenteneigene Rechner (über ISDN) nur eine Vision darstellt, ist das bei E-Kreide bereits Realität. Der Student muß zudem das Receiver-Programm für das Whiteboard erst auf seinem Rechner installieren, bevor er eine Vorlesung betrachten kann, während für E-Kreide nur das Vorhandensein eines javafähigen WWW-Browsers erforderlich ist. Ein weiterer Nachteil des Whiteboards ist seine Plattformabhängigkeit. Während beim Whiteboard große Datenmengen über FTP vorher abgeholt werden müssen, sind bei E-Kreide die Datenmengen so klein gehalten, daß sie während der Vorlesung auch bei niedriger Bandbreite (etwa 28.8Kbps-Modem) übertragen werden können.

Die Möglichkeit der Live-Übertragung von Vorlesungen haben Whiteboard und E-Kreide gemeinsam. Allerdings sind beim Whiteboard Mbone-Tools erforderlich, während bei E-Kreide aufgrund der geringen Datenmenge standard Internet-Browser verwendet werden, wobei zwischen dem Serverrechner (z.B. der Rechner, auf dem die Vorlesung gehalten wird) und jedem Clientrechner eine unabhängige TCP/IP-Socket-Verbindung aufgebaut wird. Dadurch ist im Gegensatz zum Whiteboard das spätere Zuschalten unproblematisch. Der verspätete Betrachter kann sich sogar aussuchen, ob er die Vorlesung von Beginn an zeitversetzt oder live betrachten will.

Alles in allem hat E-Kreide entscheidende Vorteile gegenüber dem Whiteboard. Lediglich für die Übertragung von Hörsaal zu Hörsaal bei Vorhandensein einer Datenleitung mit sehr hohem Datendurchsatz hat das Whiteboard Vorteile. So können Audio- und Videoströme durch die höhere Bandbreite in besserer Qualität übertragen werden. Allerdings ist es mit Hilfe von unserem Audio-Server möglich, die Datengröße des Audiostroms bei sehr geringem Qualitätsverlust deutlich zu senken.

### 2.6 Fazit des Vergleichs

Für die heute verfügbaren kommerziellen Systeme ist der Präsenzunterricht nicht die Hauptanwendung, sondern die kollaborative Arbeit. Feste Tafelbilder werden gespeichert und dienen der Protokollierung von Ergebnissen. Andere Systeme, die auf Folien und spezieller Software basieren, sind weniger flexibel als eine reine Java-Anwendung, die in jedem Computer lauffähig ist.

In unserem Projekt gab es verschiedene Hürden zu überwinden: zwei davon waren, mit niedriger Bandbreite Ton und Video zu übertragen. Die gespeicherten Vorlesungen sollen von den Studenten auch zu Hause empfangen werden können. Außerdem sollte dies mit Java gemacht werden, da wir keine Plug-ins verwenden möchten. Ebenfalls ein interessantes Problem war, eine Benutzerschnittstelle zu entwerfen, die für eine ganz andere Situation konzipiert war als für die Arbeit direkt am Computer, nämlich die Steuerung eines großflächigen Plasmabildschirmes im Unterricht. Nach mehreren Experimenten ist es uns gelungen, eine Benutzerschnittstelle zu entwerfen, die einfach zu verwenden ist und die Studenten nicht ablenkt.

## 3 Architektur des E-Kreide-Systems

Die Architektur unseres Systems ist denkbar einfach. Auf dem Vorlesungsrechner wird das Tafelprogramm von E-Kreide gestartet, das automatisch einen Server auf dem Vorlesungsrechner für das Tafelbild startet. Gleichzeitig dazu werden auf dem Vorlesungsrechner ein Audio- und ein Video-Server gestartet, über den Ton und das Bild des Vortragenden aus dem Vorlesungssaal gesendet werden. Sofern die Vorlesung lediglich zur nachträglichen Betrachtung aufgezeichnet wird, genügt es, ein Programm zu starten, das Tafelbild, Ton und Video in Dateien abspeichert.

Auf einer vorher angekündigten WWW-Seite kann sich dann ein Zuhörer die Vorlesung live oder zeitversetzt anhören. Dazu befinden sich auf der Seite ein E-Kreide-, ein Audio- und ein Video-Applet. Das E-Kreide-Applet nimmt Kontakt zum E-Kreide-Server auf, worauf dieser eine Socket-Verbindung zum Client öffnet und über diese die Tafelereignisse sendet. Das Audio-Applet kontaktiert den Audio-Server und empfängt so den Ton der Vorlesung. Auch hier wird für jeden Client eine Socket-Verbindung geöffnet. Genauso geschieht es mit der Videoverbindung. Der Betrachter sieht auf seinem Bildschirm zwei Fenster: auf einem erscheint das Tafelbild, auf dem anderen das Videobild. Das Videofenster kann geschlossen werden, wenn der Betrachter Bandbreite sparen will, ohne das Tafelbild zu verlieren. Der Leser findet abgespeicherte Vorlesungen unter der Internetadresse www.e-kreide.de.

Abbildung 5 stellt die Architektur des Systems für Live- und zeitversetzte Betrachtung dar.

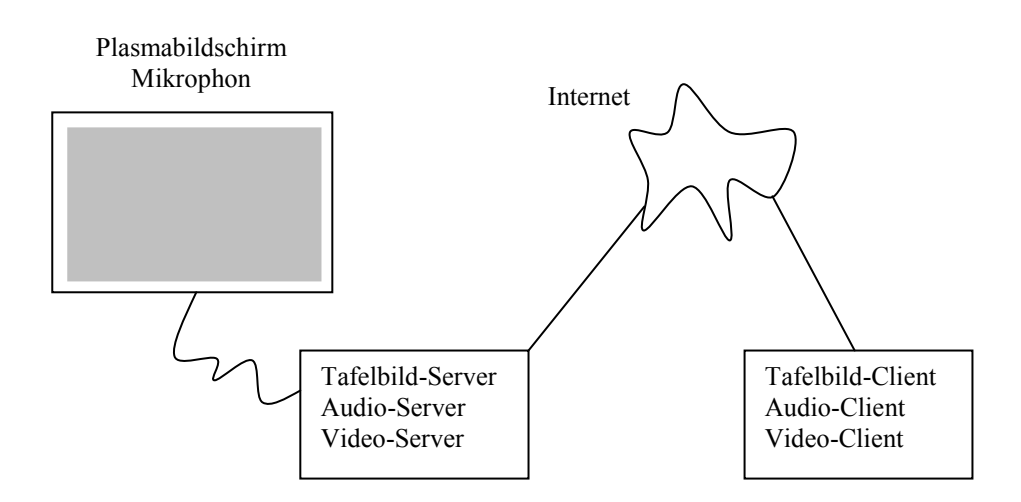

Abbildung 5: Architektur des Systems für Live- und zeitversetzte Betrachtung

Im Fall der Offline-Betrachtung ist es ähnlich. Der Unterschied ist, daß die Applets sich nicht mehr mit einem Server verbinden, sondern die benötigten Daten über HTTP aus einer Datei lesen. Beim Beenden des Tafelprogramms werden die Tafelereignisse in einem vorher spezifizierten Verzeichnis abgespeichert. Wenn dieses Verzeichnis über eine WWW-Adresse freigegeben ist, kann das E-Kreide-Applet die Ereignisse aus ihm lesen.

Der Betrachter einer Vorlesung kann über eine Steuerkonsole Tafel, Ton und Video anhalten, vor- und zurückspulen. Es ist sogar möglich, während einer Live-Vorlesung zurückzuscrollen, um vorangegangene Tafelbilder zu betrachten.

## 4 Benutzerschnittstelle

Um über den deutschsprachigen Raum hinaus Verwendung zu finden, ist die Benutzerführung innerhalb des Programms in Englisch gehalten. Um jedoch die folgenden Erläuterungen lesbarer zu machen, werden hierbei die deutschen Begriffe verwendet.

### 4.1 Benutzerschnittstelle für Vortragende

Der Vortragende startet auf dem Vorlesungsrechner die E-Kreide-Java-Applikation, wobei drei Argumente anzugeben sind. Das erste ist eine Konfigurationsdatei, in der benutzerspezifische Einstellungen vorgenommen werden, die in der Regel von Vorlesung zu Vorlesung nicht variieren. Das zweite Argument ist ein anzulegendes Verzeichnis, in das die Tafelereignisse gespeichert werden. Als drittes ist der Titel der Vorlesung anzugeben, der beim Vortrag und bei den Clients in der Titelleiste erscheint.

Nach dem Programmstart ist zunächst eine leere Tafel zu sehen, die in der Hintergrundfarbe eingefärbt ist. Ein Menü, über das der Benutzer Aktionen ausführen und Einstellungen vornehmen kann, ist über die Menüleiste sowie über ein Popupmenü, das bei Drücken der rechten Maustaste erscheint, zu erreichen. Abbildung 6 zeigt eine leere Tafel sowie ein offenes Menü.

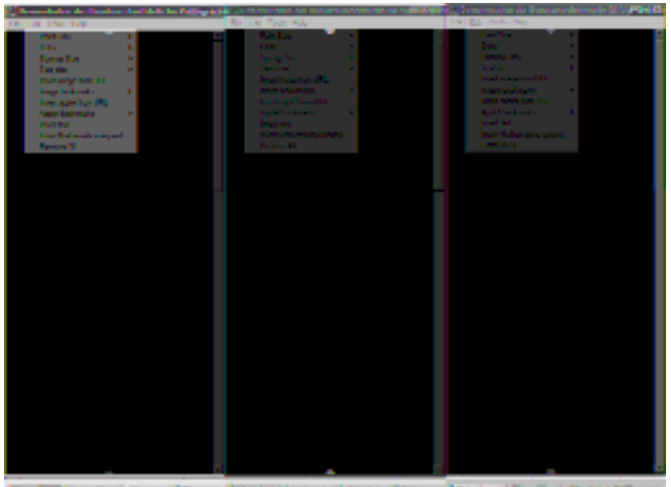

Abbildung 6: Eine leere Tafel mit Menü

Der Vortragende kann nun Freihandzeichnungen auf die Tafel malen, indem er einen Stift bewegt. Dies kann er am Bildschirm selbst oder an einem Digitalisiertablett tun. Dabei werden zunächst die Farbe und die Linienstärke verwendet, die in der Konfigurationsdatei angegeben sind. Farbe und Linienstärke können jederzeit über das Menü geändert werden. Man kann auch eine (vorzugsweise kabellose) Tastatur an unser System anschließen. Es ist dann auch möglich, Menüoptionen direkt durch Tastenkombinationen auszuwählen.

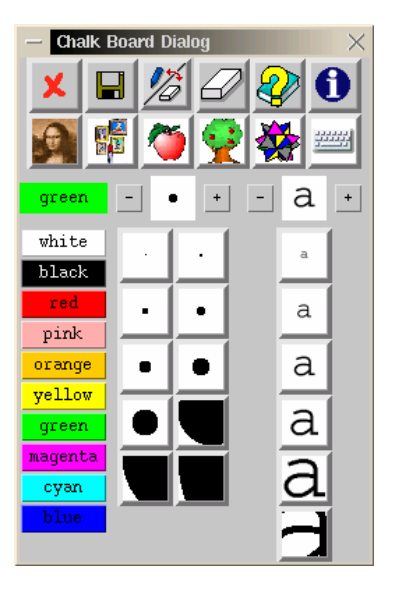

Abbildung 7: Das lokale Menü

Der Dozent kann auch durch einen Doppelklick am Stift ein lokales Menü öffnen, über das alle Optionen des Programms ansteuerbar sind. Abbildung 7 zeigt das lokale Menü. Farbe und Breite des Stiftes sowie die Größe des über Tastatur eingegebenen Textes kann man durch Anklicken der Tasten im Menü verändern. Die Tasten in den oberen Leisten erlauben, Bilder, Applets, Mathematica-Anfragen oder Tastatureingaben ins Tafelbild zu integrieren.

Sollte als Werkzeug der Schwamm eingestellt sein, kann man durch Bewegung des Stiftes bei gedrückter linker Taste bereits Gemaltes wegwischen, wobei eine einstellbare Schwammdicke für das Wischen verwendet wird. Abbildung 8 zeigt ein typisches Tafelbild, das mit Kreide (und Schwamm) erzeugt wurde.

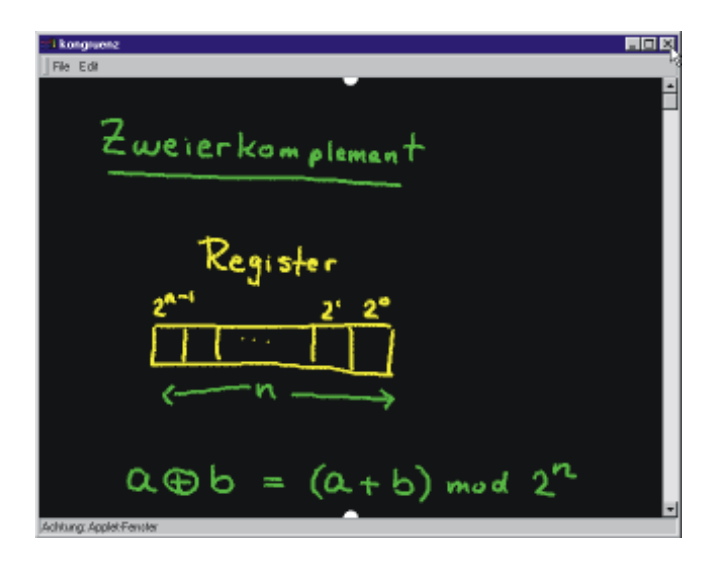

Abbildung 8: Typisches Tafelbild

Zusätzlich zu Handschriftzeichnungen kann der Benutzer auch mit der Tastatur Text eingeben, indem er im Menü Bearbeiten den Menüpunkt Text einfügen auswählt. Zunächst erscheint ein kleines rechtwinkliges Symbol, das den Mausbewegungen des Benutzers folgt und somit ein Plazieren des Textes ermöglicht. Durch Eingabe über die Tastatur können nun Zeichen auf den Bildschirm geschrieben werden. Diese erscheinen in der eingestellten Farbe und in der ebenfalls im Menü Bearbeiten einstellbaren Textgröße.

Mit den Pfeiltasten kann man im bisher geschriebenen Text navigieren, Zeichen löschen und mit der RETURN-Taste die Eingabe abschließen. Sollte der rechte Rand erreicht sein, wird automatisch umgebrochen. Die aktuelle Position im Text wird durch einen Cursor, eine senkrechte Linie dargestellt, deren Länge der Textgröße entspricht. Abbildung 9 zeigt das Resultat der Eingabe eines Textes als Unterschrift zu einer Skizze.

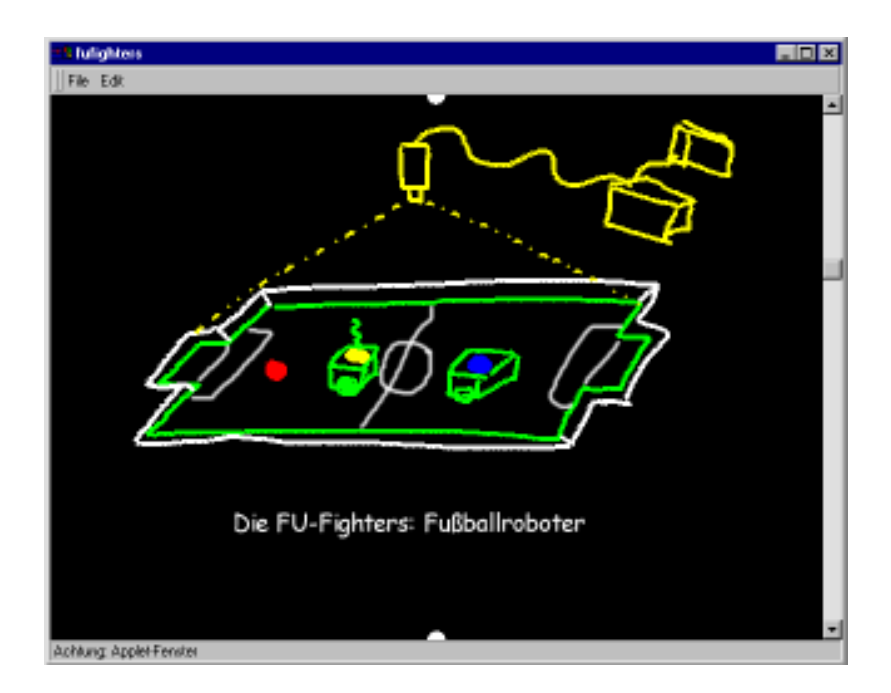

Abbildung 9: Texteingaben über die Tastatur

Es ist auch möglich, eine abgeschlossene Texteingabe einem anderen Programm zur Auswertung zu übergeben. Voraussetzung hierfür ist, daß das Programm über eine textuelle Schnittstelle verfügt. Hierfür erwies sich Mathematica (ein Computer-Algebra-System der Firma Wolfram Research) als besonders geeignet, so daß die Mathematica-Anbindung auch in E-Kreide implementiert wurde.

Wenn der Benutzer nun eine Anfrage an Mathematica stellen will, so wählt er aus dem Menü Bearbeiten den Menüpunkt Mathematica-Anfrage einfügen. Zunächst verhält sich das Programm wie bei der Texteingabe. Aber sobald die Eingabe abgeschlossen ist, wird der Text an Mathematica geschickt, das ihn auswertet und ein textuelles Ergebnis zurückliefert.

Sofern es sich um eine Anfrage für eine graphische Ausgabe handelt, erhält der Benutzer die Möglichkeit, diese auf dem Bildschirm zu plazieren. Dabei sind die Begrenzungen der Graphik zu sehen, die ähnlich wie bei der Plazierung eines Textes den Mausbewegungen des Benutzers folgen. Abbildung 10 zeigt ein Tafelbild mit einer Mathematica Graphik.

Bei Texteingaben möchte man oft mehrere Eingaben hintereinander durchführen, insbesondere, wenn die Anfragen für Mathematica bestimmt sind. Deshalb kann man, indem die Eingabe mit gleichzeitig gedrückter SHIFT- und RETURN-Taste abgeschlossen wird, automatisch die nächste Texteingabe einfügen; diese ist wieder eine Mathematica-Anfrage, wenn es die vorherige auch war.

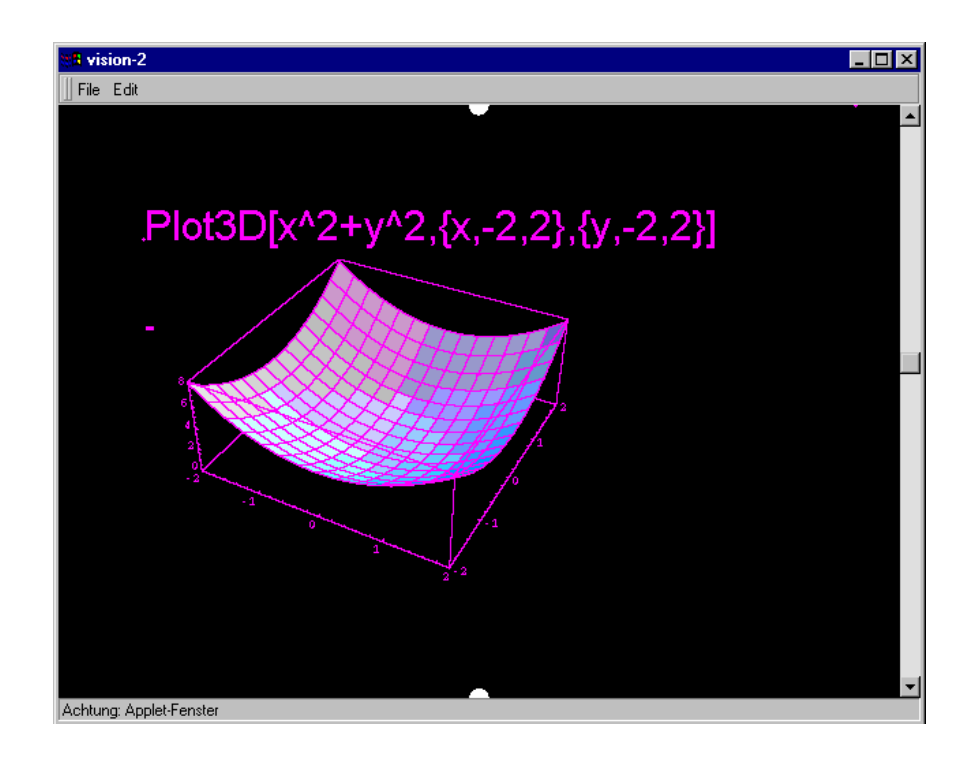

Abbildung 10: Tafel nach Einfügen von Grafik

Unser System erlaubt auch das Laden von Bildern sowie die interaktive Arbeit mit Applets aus dem Internet. Der Dozent kann über einen Dialog eine Internet-Adresse eingeben. Das dazugehörige Bild bzw. Applet wird in das Tafelbild integriert. Auf diese Weise kann der Dozent auf die wachsende Anzahl von Applets für die Lehre zurückgreifen und sie im Unterricht einsetzen. Abbildung 11 zeigt das Ergebnis des Ladens eines Geometrie-Applets (von der Seite "www.cinderella.de") für die Illustration und den Beweis des Satzes von Pythagoras. Der Dozent kann die Größe der Seiten des Dreiecks ändern, woraufhin sich alle Bilder gleichzeitig verändern.

Beim Client, also z.B. beim Student zu Hause, wird ebenfalls das Applet aus dem Internet geladen und vom Dozenten ferngesteuert. Am Ende der Vorlesung kann aber der Student das Applet selber bedienen und andere eigene Experimente ausführen. Die Vorlesung bleibt auch nach dem Abspielen interaktiv.

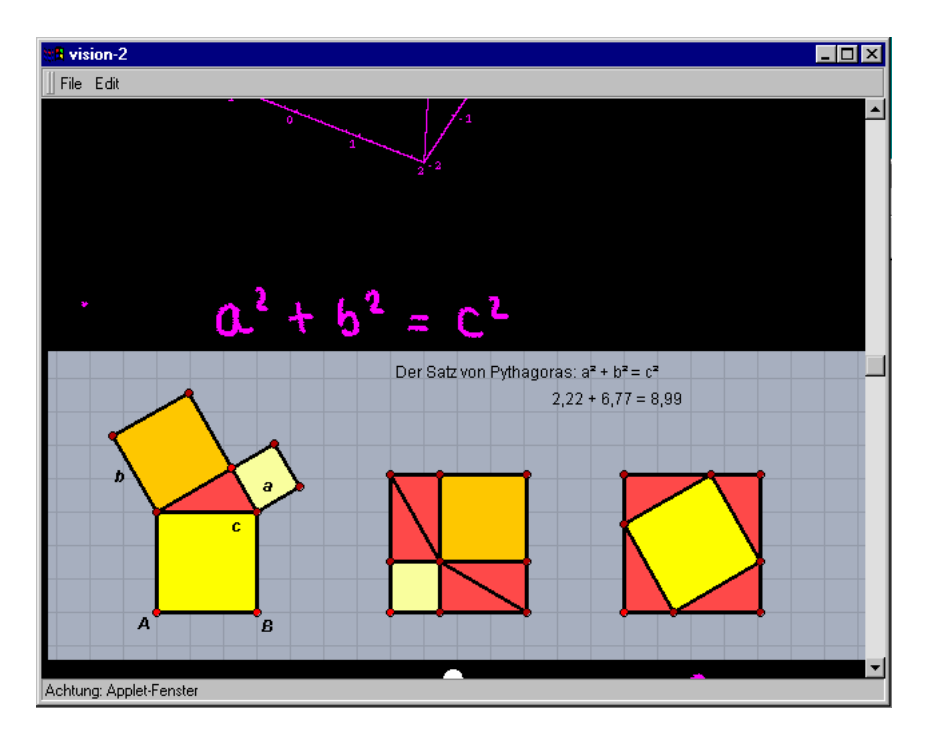

Abbildung 11: Ein Applet aus dem Internet

Man kann also Bilder, Applets und sogar Folien aus dem Internet oder von der lokalen Festplatte laden. Die Folien müssen als Bilder vorliegen und können überall im Laufe der Vorlesung eingeblendet werden. Eine langwierige Eingabe der Adresse der Bilder ist nicht notwendig, falls diese bei der Vorbereitung als Lesezeichen (Bookmarks) abgelegt wurden. Der Dozent kann aber auch spontan eine beliebige Folie aus dem Internet laden. Abbildung 12 zeigt eine im Tafelbild eingeblendete Folie.

| Motivation                                                                                                    | Motivation                                                                              | Motivation                |
|----------------------------------------------------------------------------------------------------|-----------------------------------------------------------------------------------------|---------------------------|
| ÜbertraAdtegrdaireb: ÜbertraAdtegrdaireb: ÜbertraAdtegrdativb<br>ket-Verhändmung Stocket-Verhändung Stocket-Verhändung Stock                                                                                                    |                                                                                         |                           |
| je i t prig civerna loti lo ci festi be i tratte civerna lati lo ci festi beli tratte civerna loti lo ci festi<br>parlichProtolBylic Gi <mark>frodu</mark> r HchProtolde}li <del>c G</del> ifrindarfichProtoldejiic Gifan<br>änderung: -> Progresultiänderung: -> Programliänderung: -> Progresulti |                                                                                         |                           |
| ertionie brise Kon Ruchilerti) mie brise Kenn Ruchilerti) nie brise Konn Ruchil<br>Dbjekten)                                                                                                    | zwischen (Objekten) zwischen Objekten)                                                  | zwischeng                 |
| uant ék til doendapai So <mark>mont ék til de ent oyan sa</mark> tun í ék til doen Duan <del>t</del> de<br>R1910BMDV (worker<br>while as a sign bit in combination to come                                                                                                    | DZSEUSZÓW oyazka<br>anized 1m data 相談 disapples (2010) 2014 (30:43) 2014 2014 2024 2025 | <b>EMPIrinity</b> overlay |

Abbildung 12: Einfügen von vorbereiteten Folien in die Tafel

Es ist dabei natürlich auch möglich, die Folie während des Vortrages zu bemalen, wie hier durch die roten Markierungen angedeutet. Anders als bei einem herkömmlichen Vortrag, bei dem üblicherweise die Folien ins World Wide Web gestellt werden, können hier auch diejenigen, die sich den Vortrag später anschauen, diese Ergänzungen sehen.

Mit Hilfe einer Scrollbar an der rechten Seite der Tafel kann man den sichtbaren Bereich der Tafel nach oben und unten schieben. Die virtuelle Gesamthöhe der Tafel ist zunächst beschränkt, wird automatisch um eine Tafelhöhe vergrößert, sobald man den sichtbaren Bereich ganz nach unten verschiebt. Damit hat die Tafel nach unten unbegrenzte Länge, während die Breite auf einen Bildschirm beschränkt ist. Daher empfiehlt es sich, eine Vorlesung oben an der Tafel anzufangen und im Laufe der Zeit immer weiter nach unten zu wandern.

Da die Benutzung der Scrollbars mühselig und schwierig sein kann, gibt es am unteren und oberen Rand der Tafel noch zwei weiße Halbkreise, die als "Scrollpunkte" dienen. Wenn man mit dem Stift auf den unteren Halbkreis aufsetzt, kann man den sichtbaren Bereich der Tafel nach unten schieben, indem man den gedrückten Stift nach oben zieht. Dies entspricht dem Nach-oben-Schieben einer Tafel mit der Hand. Entsprechend kann man auch beim oberen Scrollpunkt den sichtbaren Bereich nach oben schieben. Damit die Scrollpunkte auch bei weißer Hintergrundfarbe sichtbar sind, haben sie einen kleinen schwarzen Rand.

Im Menü Bearbeiten gibt es noch den Menüpunkt Alles löschen. Damit kann man den kompletten Tafelinhalt löschen. Man verläßt das Programm wie üblich über das Menü Datei - Beenden. Die aufgetretenen Tafelereignisse werden dabei automatisch im vorher spezifizierten Verzeichnis abgelegt. Um zu verhindern, daß bei einem Rechnerausfall oder einem Programmabsturz die Vorlesungsdaten unwiederbringlich verloren gehen, werden sie im Abstand von 60 Sekunden automatisch abgespeichert.

Im Menü Hilfe steht demnächst eine Online-Dokumentation sowie eine Hilfe zur Verfügung.

### 4.2 Beschränkungen für die Verwendung von Applets

Für die Applets, die in die Tafel integriert werden, gibt es notwendigerweise Beschränkungen, wenn sie auch auf Clientseite dargestellt werden sollen. Da die beim Applet auftretenden Ereignisse aufgezeichnet und beim Client wieder abgespielt werden, müssen sie dazu auch geeignet sein.

So darf etwa das Verhalten des Applets nicht randomisiert sein. Betrachten wir z.B. ein Schachapplet, das nicht nur Züge überwachen, sondern selber spielen könnte, und diese Züge dann auch noch teilweise zufällig ausgewählt werden, dann kann es passieren, daß beim Client ein anderer Zug ausgeführt wird als beim Server, also auf der Tafel im Vorlesungsrechner. Das kann dazu führen, daß der folgende Zug des Dozenten, der das Spielen gegen das Schachprogramm demonstriert, unsinnig oder sogar unzulässig wird.

Auch die Simulation eines randomisierten Sortieralgorithmus, in dem die einzelnen Schritte nacheinander ausgeführt und angezeigt werden, könnte z.B. zu erheblicher Irritation führen: Wenn die erklärenden Worte des Dozenten ("Jetzt wird die 7 mit der 12 verglichen") nicht mit dem übereinstimmen, was auf der Clientseite zu sehen ist.

Im Gegensatz dazu ist die Verwendung eines randomisierten Algorithmus, der nur Einfluß auf die Laufzeit, nicht aber auf das äußere Erscheinungsbild des Applets hat, durchaus denkbar. Dies ist z.B. bei einem Applet der Fall, das randomisiert die konvexe Hülle berechnet. Würden allerdings einzelne Schritte des Algorithmus zu sehen sein, wäre das Applet ungeeignet.

Die verwendeten Applets dürfen ebenfalls nicht von Zeitpunkten abhängig sein, an denen Ereignisse ausgeführt werden, da es auf Clientseite möglich ist, die Vorlesung anzuhalten, vor- und zurückzuspulen.

Aus Effizienzgründen werden nur bestimmte Ereignisse, die das Applet auf Serverseite empfängt, aufgezeichnet und an die Clients weitergeleitet. Dabei handelt es sich um die Ereignisse, die in Java ein MouseListener oder ein ActionListener empfängt. Beispielsweise aber nicht die Ereignisse, die ein MouseMotionListener oder KeyListener empfängt. Daher sind Applets ungeeignet, die auf Mausbewegungen reagieren - egal ob mit gedrückter Maustaste oder nicht - sowie Applets, die auf Tastatureingaben reagieren. Wenn sich diese Einschränkungen allerdings als zu stark herausstellen sollten, können sie mit relativ kleinem Aufwand aufgehoben werden.

Bisher wird die Tafel beim Client in der gleichen Größe angezeigt, in der sie auch im Vorlesungssaal zu sehen war. Falls allerdings die Bildschirmauflösung beim Client dafür nicht ausreicht, ist ein Teil der Tafel nicht zu sehen. Deshalb wird es in Zukunft für den Client möglich sein, die Größe der Tafel selbst festzulegen. Alle Ereignisse werden dann auf die neue Größe skaliert. Dies hat dann aber für die Verwendung von Applets die Folge, daß sie skalierbar sein müssen und sich auch skaliert sinnvoll verhalten. Betrachten wir z. B. einen anklickbaren Aktionsbereich, der sich am unteren Rand des Applets befindet und unabhängig von der Größe des Applets immer gleich groß ist. Dann kann es passieren, daß er zwar auf Serverseite bei einem Mausklick knapp oberhalb verfehlt wird, auf Clientseite, bei der das Applet auf eine kleinere Größe herunterskaliert wurde, aber getroffen wird.

### 4.3. Benutzerschnittstelle für Betrachter

Der Betrachter braucht nur die zur Vorlesung angegebene Internet-Adresse aufzurufen. Er erhält dann ein Fenster, das genauso wie das Fenster der Tafel aussieht: eine große Malfläche mit einer Scrollbar auf der rechten Seite. Nur die Menüs unterscheiden sich vom Tafelprogramm. Die Abbildung 8 bis 12 sind Ausschnitte vom Bildschirm des Betrachters. Falls ein Video aufgenommen wurde, wird außerdem ein kleines Videofenster eingeblendet, in dem der Vortragende zu sehen ist. Einige Vorlesungen werden nur mit Tafelbild und Audio übertragen. Andere erhalten Video dazu, falls die Videokamera des Systems eingeschaltet wurde. Der Benutzer kann entscheiden, ob er das Videofenster sehen will. Optional kann er es schließen und damit Bandbreite sparen.

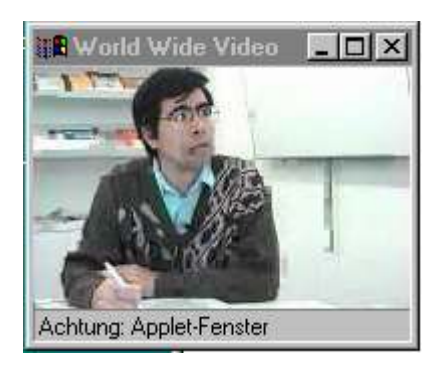

Abbildung 13: Videofenster beim Client

Während die Vorlesung läuft, kann der Benutzer zwischen Live- und zeitversetzter Betrachtung wählen. Im Fall der Live-Betrachtung werden Ereignisse, die schon vor dem Aufrufen der Seite aufgetreten sind, so schnell wie möglich und dann alle weiteren auftretenden Ereignisse sofort abgespielt. Bei der zeitversetzten Betrachtung entspricht der Zeitpunkt, an dem das Applet gestartet wurde, dem Zeitpunkt 0, zu dem die Vorlesung gestartet wurde. Alle weiteren Ereignisse werden dann mit der entsprechenden Verzögerung angezeigt, so daß die ursprünglichen Zeitintervalle zwischen den Ereignissen erhalten bleiben. Da der Ton bisher jedoch noch nicht zeitversetzt gesendet werden kann, ist die zeitversetzte Übertragung nur sinnvoll, wenn man aus technischen Gründen sowieso keinen Ton empfangen kann.

Über eine Steuerkonsole kann der Betrachter das Abspielen der Vorlesung anhalten sowie vor- und zurückspulen. Die Steuerkonsole ist noch nicht vollständig fertiggestellt. Abb. 14 zeigt ihr vorläufiges Aussehen.

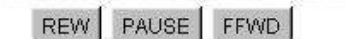

Abbildung 14: Die Knöpfe der Steuerungskonsole

Im Menü Bearbeiten kann der Benutzer einstellen, welcher Bildschirmausschnitt gerade zu sehen sein soll. Sollte Vom Server gesteuert eingestellt sein, ist immer der Bildschirmausschnitt zu sehen, der bei der Vorlesung im Hörsaal auch zu sehen ist bzw. war. Bei Von Server und Betrachter gesteuert kann der Betrachter über die Scrollbar auf der rechten Seite den aktuellen Bildschirmausschnitt verändern. Dies kann beispielsweise sinnvoll sein, wenn man sich einen vorherigen Vorlesungsteil noch einmal durchlesen will, während die Vorlesung schon weitergelaufen ist und der gewünschte Teil den sichtbaren Bereich verlassen hat. Sollte sich jedoch bei der Vorlesung der sichtbare Bereich ändern, springt er beim Betrachter automatisch zurück, damit er weiß, an welcher Stelle der Dozent sich gerade befindet. Ist dies nicht gewünscht, kann man Vom Betrachter gesteuert einstellen.

Die Malfläche beim Betrachter ist rein passiv und empfängt nur Ereignisse vom Server bzw. aus der Datei, die sich an der angegebenen URL befindet. Der Betrachter selbst kann nicht zeichnen, kann aber nach der Vorlesung die Applets bedienen.

### 5 Zusammenfassung und Vorteile von E-Kreide

Eine elektronische Tafel kann aus berührungsempfindlichen Plasmabildschirmen oder einer beliebigen Flachbildschirmtechnologie mit vergleichbarer Kontraststärke bestehen. Heutige Plasmabildschirme haben eine Diagonale von 120 cm. Sie sind schwarz und leuchtstark. Sie besitzen einen idealen Kontrast für den Einsatz im Klassenraum, der nicht verdunkelt zu werden braucht. Leider sind Plasmabildschirme noch relativ teuer und werden deswegen zunächst in Firmen und großen Universitäten eingesetzt. Mit der Zeit wird es kostengünstige Alternativen für Schulen geben.

Unsere Tafel ist an einen Rechner angeschlossen, der dann das Tafelbild automatisch ins Internet speist (eine vorher definierte WWW-Adresse). Es ist möglich, eine Vorlesung im Internet zu verfolgen. Das gesamte Tafelbild steht mit einer kleinen Verzögerung im Internet zur Verfügung. Der Betrachter braucht nur die WWW-Adresse der Vorlesung zu wählen und erhält das Tafelbild, Audio und Video ohne zusätzliche Plug-ins in seinem Browser.

Der Lehrende kann Bilder, Folien und interaktive Programme für den Unterricht einsetzen. Solche Bausteine sind vor der Vorlesung durch einfache Auswahl der Dateien oder Adressen als Bookmarks ablegbar. Der Dozent kann aber auch während des Vortrags ein Applet aufrufen, zu dessen Verwendung er sich spontan entschlossen hat. Er kann auch frei zeichnen und die pädagogischen Vorteile der Kreidetafel ausschöpfen.

In zukünftigen Versionen unserer Software werden weitere Optionen eingebaut sein. Einige davon sind folgende:

- automatische Verbesserung der Schrift: Frei gezeichnete Linienzüge können automatisch geglättet werden. Es ist auf diese Weise möglich, Schrift lesbarer zu machen, ohne die Semantik des Textes zu kennen.

- geometrische Objekte: Quadrate, Kreise, Kugeln und weitere geometrische Figuren werden zur Verfügung gestellt, so daß der Dozent relativ schnell gute Skizzen anfertigen kann.

- Handschrifterkennung: das Tafelbild wird im Hintergrund vom Computer bearbeitet, um die Handschrift zu erkennen. Der transkribierte Text wird im Computer gespeichert. Auf Anforderung kann später der transkribierte Text statt des handschriftlichen Textes auf der Tafel gezeigt werden. Skizzen und Diagramme werden zusammen mit dem transkribierten Text gespeichert.

Wir denken zunächst einmal an den kooperativen Benutzer, der die Arbeit der Handschrifterkennung vereinfacht. Handschrifterkennung ist nicht überall sinnvoll, da wir das Tafelbild speichern. Sie kann aber insbesondere die Bedienung von Mathematica einfacher machen und für Indizierungszwecke verwendet werden. Wir können z.B. eine Farbe auswählen, die immer erkannt wird (etwa magenta) und für die Handschrifterkennung reserviert ist. Jedesmal, wenn der Dozent auf diese Farbe umschaltet, weiß dann das System, daß jetzt Handschrifterkennung gewünscht wird.

- nachträgliches Editieren: das System soll in Zukunft nachträgliches Editieren unterstützen, um Fehler zu beseitigen oder Ergänzungen vorzunehmen. Eine Vorlesung kann sich so im Laufe der Zeit entwickeln und besser werden.

Unsere Experimente an der Freien Universität Berlin sind sehr erfolgreich verlaufen. Die elektronische Tafel erlaubt, mit einem guten Tafelbild interessante Vorlesungen zu halten. Wir haben bereits angefangen, erste Vorlesungen im Netz zu speichern (unter der Adresse "www.e-kreide.de").

In Zukunft werden wir über eine Tafel mit mehreren Metern Diagonale und einer kontaktsensitiven Oberfläche verfügen. Dann wird E-Kreide alle Vorteile der Kreidetafel wirklich integrieren können.

### Danksagung

Unser Projekt hat aus der Erfahrung und dem Rat von Mitarbeitern des Instituts für Informatik der FU Berlin wesentlich profitiert. Bernhard Frötschl hat die Java-Version des Audioübertragungs-Applets mitentwickelt. Sven Behnke hat geholfen, die Übertragungsrate des Videoapplets zu beschleunigen. Wir bedanken uns auch bei den Studenten der Vorlesung Rechnerstrukturen, die Testpersonen für den ersten Einsatz des E-Kreide-Systems gewesen sind. Die Feuertaufe des Systems fand bei dieser Vorlesung mit mehr als 200 Teilnehmern im Oktober 2000 statt.

### Literatur

Ch. Bacher, R. Müller, Th. Ottmann, M. Will: "Authoring on the Fly. A new way of integrating telepresentation and courseware production", Proceedings ICCE '97, Kuching, Sarawak, Malaysia, December 1997, S. 89 - 96.

Gerald Friedland, "MASI (Media Applet Synchronisation Interface)", Freie Universität Berlin, Juni 2000.

Gerald Friedland, Bernhard Frötschl, "WWR (World Wide Radio)", Freie Universität Berlin, 2000.

Hiroshi Ishii and Brygg Ullmer, "Tangible Bits: Towards Seamless Interfaces between People, Bits and Atoms", Proceedings CHI-97, 1997.

Thomas Ottmann, "Implementation and Usage of an Extended Whiteboard for Teleteaching and Authoring on the Fly", TERENA-NORDUnet Networking Conference 1999, Lund, Schweden, Juni 1999.

Eric Saund, "Image Mosaicing and a Diagrammatic User Interface for an Office Whiteboard Scanner", Technical Report, Xerox Palo Alto Research Center, 1999.

Shelley Goldman, Karen Cole and Christina Syer, "The Technology/Content Dilemma", Institute for Research on Learning, The Secretary's Conference on Educational Technology, Menlo Park, 1999.

M. Weiser, R. Gold, J.S. Brown, "The origins of ubiquitous computing research at PARC in the late 1980s", IBM Systems Journal, Vol 38, No. 4, 1999.